# **Workshop 10: Hi-C**

**Fides Lay QCB Fellow** lay.fides@gmail.com

# **Workshop 10 Outline**

### **Day 1:**

Introduction to the 3D genome

Overview of Hi-C experiments: wet lab and computational consideration

Quick review of linux, Hoffman2 and high-throughput sequencing glossary. Aligning Hi-C library using HiC-Pro

### **Day 2:**

Aligning Hi-C library using HiC-Pro, continued. Visualization of data using HiC-Plotter

### **Day 3:**

Identification of significant chromatin interactions using GOTHiC.

Calculate directionality index using HiTC.

Overview of other useful Hi-C tools: hicup, HOMER

**Day 3** 

## **Topological Associated Domains (TADs)**

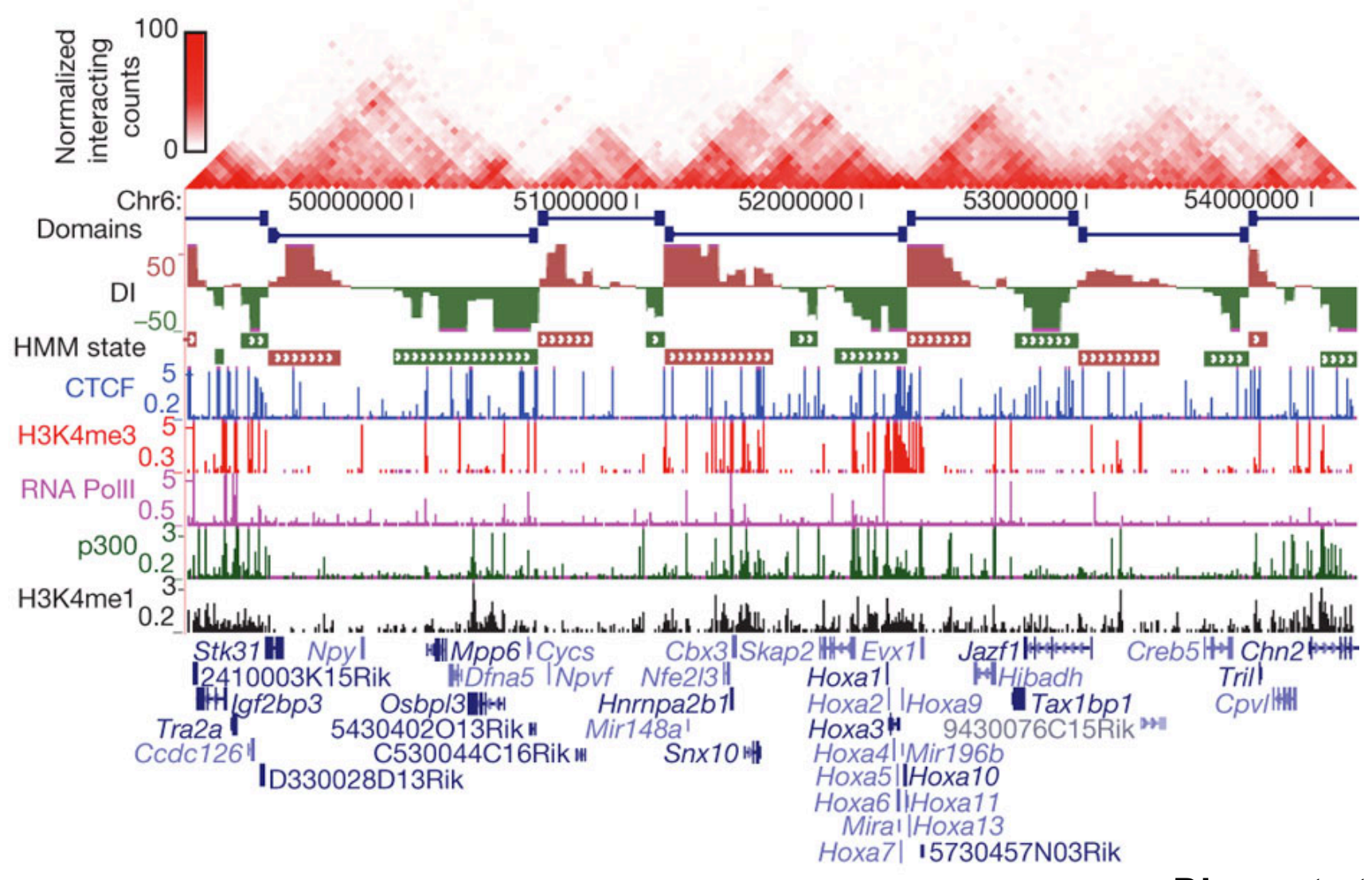

Dixon et at 2012

## **Identification of TADs by Directionality Index (DI)**

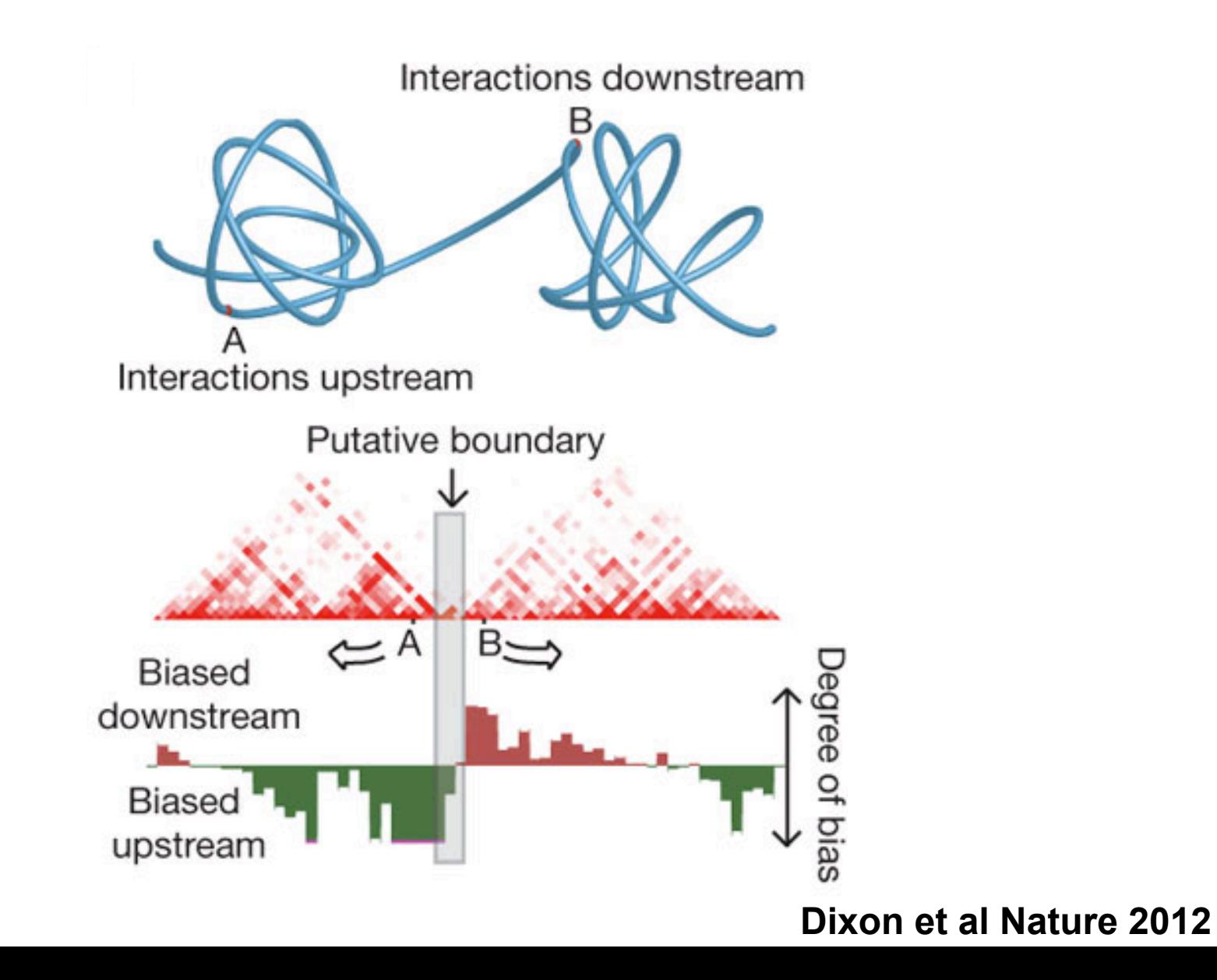

## **Hi-C Analysis Using Bioconductor Packages**

##HiTC, for more information:

http://bioconductor.org/packages/release/bioc/html/HiTC.html

##GOTHiC http://bioconductor.org/packages/release/bioc/html/GOTHiC.html

```
##load R session: 
   module load R/3.2.3 
   R
```
##the following R packages and their dependencies will be used: BSgenome.Hsapiens.UCSC.hg19 **HiTC** GOTHiC

##set working directory setwd("/u/scratch/f/flay/workshop10/matrix/")

##load these libraries:

library('BSgenome.Hsapiens.UCSC.hg19') library('HiTC') library('GOTHiC')

##to install these libraries:

source("http://bioconductor.org/biocLite.R") biocLite("BSgenome.Hsapiens.UCSC.hg19") biocLite("HiTC") biocLite("GOTHiC")

##if prompted to install updates for other packages, type in no.

```
##to import Hi-C data: 
   iced=importC("rawdata_500000_iced.matrix", 
   xgi.bed="rawdata_500000_abs.bed")
```

```
> iced=importC("rawdata_500000_iced.matrix", xgi.bed="rawdata_500000_abs.bed")
Loading Genomic intervals ...
Reading file ...
Convert 'C' file in HTCexp object(s)
Creating chr1-chr1 Contact Map ...
Creating chr2-chr1 Contact Map ...
Creating chr3-chr1 Contact Map ...
Creating chr4-chr1 Contact Map ...
Creating chr5-chr1 Contact Map ...
Creating chr6-chr1 Contact Map ...
Creating chr7-chr1 Contact Map ...
Creating chr8-chr1 Contact Map ...
Creating chr9-chr1 Contact Map ...
Creating chr10-chr1 Contact Map ...
Creating chr11-chr1 Contact Map ...
Creating chr12-chr1 Contact Map ...
Creating chr13-chr1 Contact Map ...
Creating chr14-chr1 Contact Map ...
```
##summary of interactions in chr8: detail(iced\$chr8chr8)

```
> detail(iced$chr8chr8)
HTC object
Focus on genomic region [chr8:1-146364022]
CIS Interaction Map
Matrix of Interaction data: [293-293]
Binned data - window size = 500000293 genome intervals
Total Reads = 3705556Number of Interactions = 41170Median Frequency = 10.85954Sparsity = 0.48
```

```
##let's focus on a region in the genome. 
   chr = extractRegion(iced$chr8chr8, chr="chr8", from=1, 
   to=140e6)
```

```
##plot this region: 
    pdf("chr8.pdf") 
    plot(chr) 
    dev.off()
```

```
> chr = extractRegion(iced$chr8chr8, chr="chr8", from=1, to=140e6)
> pdf("chr8.pdf")
> plot(chr)
minrange = 1.598 - maxrange = 617.595> dev.off()null device
```

```
##calculate DI: 
   di=directionalityIndex(chr)
```

```
##plot DI: 
   pdf("chr_di.pdf") 
   barplot(di, col=ifelse(di>0, "darkred", "darkgreen")) 
   dev.off()
```

```
> di=directionalityIndex(chr)
> pdf("chr_di.pdf")
> barplot(di, col=ifelse(di>0,"darkred","darkgreen"))
> dev.off()null device
          1
```
## **Hi-C Analysis Using HiTC: Visualize DI**

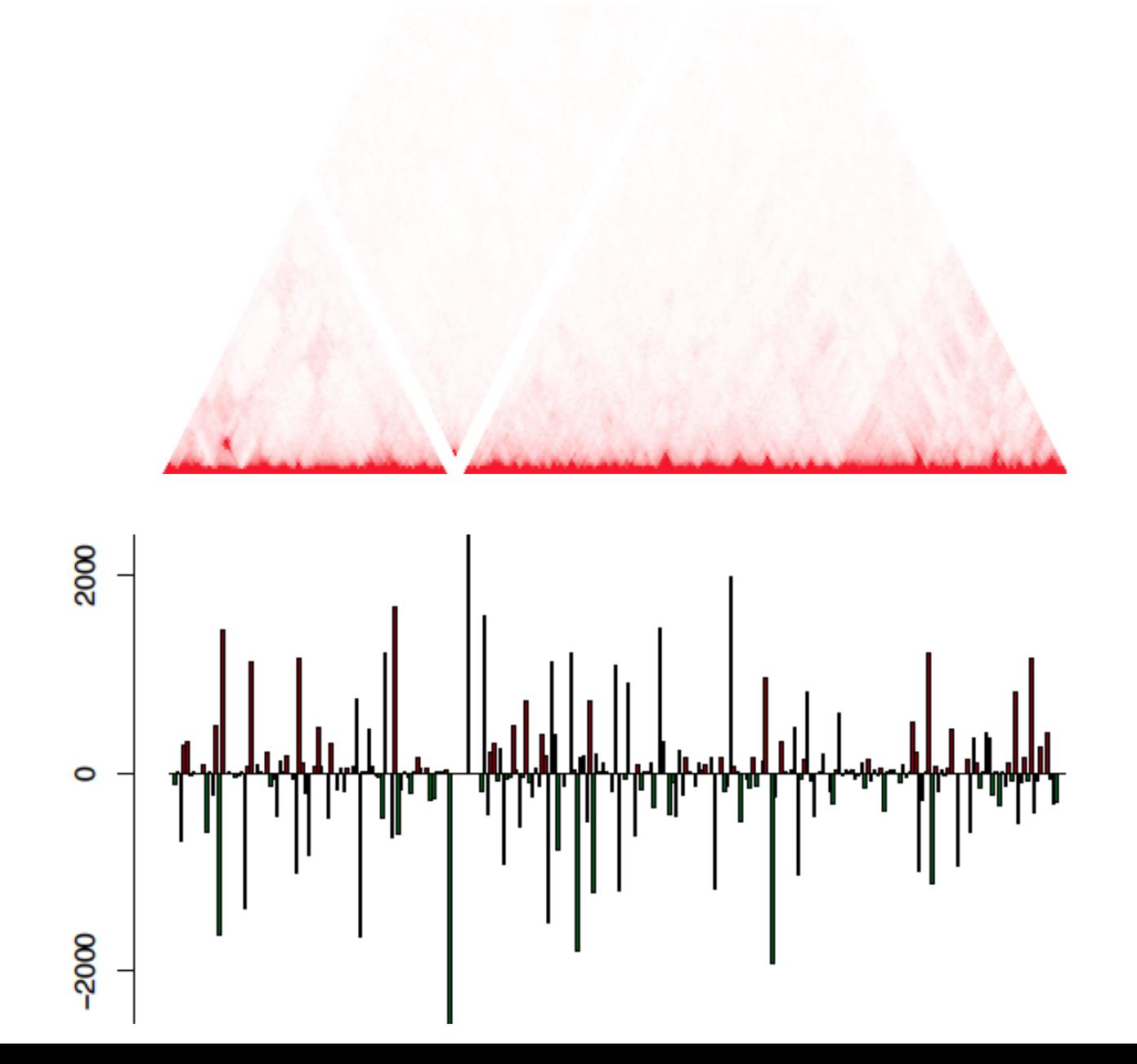

##need to convert .bam file into GOTHiC readable format cd /u/scratch/f/flay/workshop10/output/bowtie\_results/bwt2/ rawdata

```
[flay@n2004 bowtie_results]$ cd bwt2/rawdata/
[flay@n2004 rawdata]$ ls -lh
total 14M
-rw-r--r-- 1 flay matteop 536 May
                                   2 22:19 rawdata.mpairstat
-rw-r--r-- 1 flay matteop
                          265 May
                                   2 22:19 rawdata R1.mmapstat
                                   2 22:19 rawdata R2.mmapstat
-rw-r--r-- 1 flay matteop
                          265 May
-rw-r--r-- 1 flay matteop 4.5M May
                                   2 22:19 Test dataset_hg19.bwt2pairs.bam
-rw-r--r-- 1 flay matteop
                          315 May
                                   2 22:19 test_dataset_hg19.bwt2pairs.pairstat
                                   2 22:19 test_dataset_R1_hg19.bwt2merged.bam
-rw-r--r-- 1 flay matteop 3.6M May
-rw-r--r-- 1 flay matteop
                           89 May
                                   2 22:19 test_dataset_R1_hg19.mapstat
-rw-r--r-- 1 flay matteop 3.6M May
                                   2 22:19 test_dataset_R2_hg19.bwt2merged.bam
-rw-r--r-- 1 flay matteop
                                   2 22:19 test_dataset_R2_hg19.mapstat
                           89 May
```
##we will use tools from the hicup the software:

http://www.bioinformatics.babraham.ac.uk/projects/hicup/

### ##prepare hicup-compatible digested genome

### hicup digester

[flay@n2002 rawdata]\$ hicup\_digester

HiCUP homepage: www.bioinformatics.babraham.ac.uk/projects/hicup

The 'hicup\_digester' script creates a reference genome, cut with a specified restriction enzyme

**SYNOPSIS** 

hicup\_digester [OPTIONS]... -config [CONFIGURATION FILE] hicup digester [OPTIONS]... [FASTA FILES]...

**FUNCTION** 

The HiCUP pipeline removes Hi-C artefacts, requiring a reference digested genome. HiCUP Digester identifies the cut sites in FASTA files. The script prints the results to file for subsequent processing by HiCUP Filter.

The names of the files to be processed and the digestion parameters may be passed to the script by a configuration file or command line arguments.

#### COMMAND LINE OPTIONS

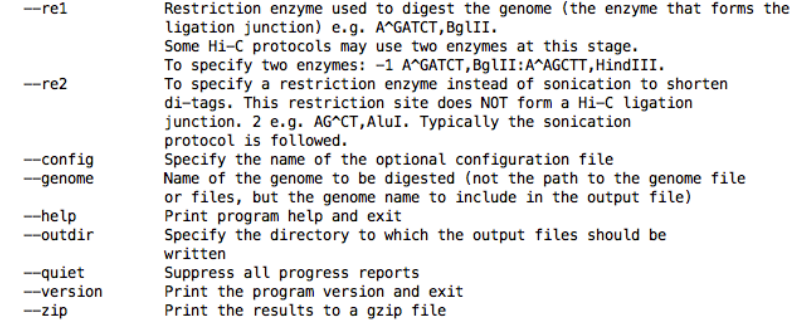

Full instructions on running the pipeline can be found at: www.bioinformatics.babraham.ac.uk/projects/hicup

Steven Wingett, Babraham Institute, Cambridge, UK (steven.wingett@babraham.ac.uk) [flav@n2002 rawdata]\$ ∏

##run hicup digester for Mbol

### hicup digester --genome hg19 --re1 ^GATC,MboI /u/ scratch/f/flay/workshop10/genome/hg19\_rCRSchrm.fa

[flay@n2002 rawdata]\$ hicup\_digester --genome hg19 --re1 ^GATC,MboI /u/scratch/f/flay/workshop10/genome/hg19\_rCRSchrm.fa HiCUP Digester (version 0.5.8) Digesting files Digesting '/u/scratch/f/flav/workshop10/genome/hq19\_rCRSchrm.fa' Digestion complete

### ##output file

```
[flay@n2002 rawdata]$ ls -lh
total 361M
                                    5 21:52 Digest_hg19_MboI_None_21-50-09_05-05-2016.txt
-rw-r--r-- 1 flay matteop 308M May
-rw-r--r-- 1 flay matteop 536 May
                                    2 22:19 rawdata.mpairstat
-rw-r--r-- 1 flay matteop 265 May
                                    2 22:19 rawdata R1.mmapstat
-rw-r--r-- 1 flay matteop
                           265 May
                                    2 22:19 rawdata R2.mmapstat
-rw-r--r-- 1 flay matteop 4.5M May
                                    2 22:19 test_dataset_hg19.bwt2pairs.bam
                                    2 22:19 test_dataset_hg19.bwt2pairs.pairstat
-rw-r--r-- 1 flay matteop 315 May
-rw-r--r-- 1 flay matteop 3.6M May
                                    2 22:19 test_dataset_R1_hg19.bwt2merged.bam
                                    2 22:19 test_dataset_R1_hg19.mapstat
-rw-r--r-- 1 flay matteop
                            89 May
                                    2 22:19 test_dataset_R2_hg19.bwt2merged.bam
-rw-r--r-- 1 flay matteop 3.6M May
-rw-r--r-- 1 flay matteop
                                    2 22:19 test_dataset_R2_hg19.mapstat
                            89 May
```
### ##convert .bam file into GOTHiC format

### /u/home/galaxy/collaboratory/apps/hicup v0.5.8/ Conversion/hicup2gothic

[flay@n2002 rawdata]\$

[flay@n2002 rawdata]\$ /u/home/qalaxy/collaboratory/apps/hicup\_v0.5.8/Conversion/hicup2qothic

HiCUP homepage: www.bioinformatics.babraham.ac.uk/projects/hicup

The hicup2gothic script converts HiCUP BAM/SAM files to a format compatible with GOTHiC (GOTHiC Hi-C pages found at: http://master.bioconductor.org/packages/release/bioc/html/GOTHiC.html).

**SYNOPSIS** 

hicup2gothic [OPTIONS] hicup2gothic [SAM/BAM FILES]...

#### **FUNCTION**

HiCUP generates SAM/BAM files of mapped, filtered paired-end reads constituting the sequenced valid Hi-C di-tags. These may then be analysed by a variety of specialised tools, but before this is possible the datasets will need parsing into an appropriate format.

The hicup2gothic script converts HiCUP BAM/SAM files to a format compatible with GOTHiC i.e. 4 columns, with reads on separate lines:

Column1: read ID Column2: SAM flag Column3: chromosome name Column4: position

COMMAND LINE OPTIONS

--help Print help message and exit --version Print the program version and exit

Full instructions on running the pipeline can be found at: www.bioinformatics.babraham.ac.uk/projects/hicup

Steven Wingett, Babraham Institute, Cambridge, UK (steven.wingett@babraham.ac.uk)

##convert .bam file into GOTHiC format

module load samtools/1.2

/u/home/galaxy/collaboratory/apps/hicup\_v0.5.8/ Conversion/hicup2gothic test\_dataset\_hg19.bwt2pairs.bam

[flay@n2002 rawdata]\$ /u/home/galaxy/collaboratory/apps/hicup v0.5.8/Conversion/hicup2gothic test dataset hg19.bwt2pairs.bam Processing test dataset hg19.bwt2pairs.bam Processing complete

### ##output file

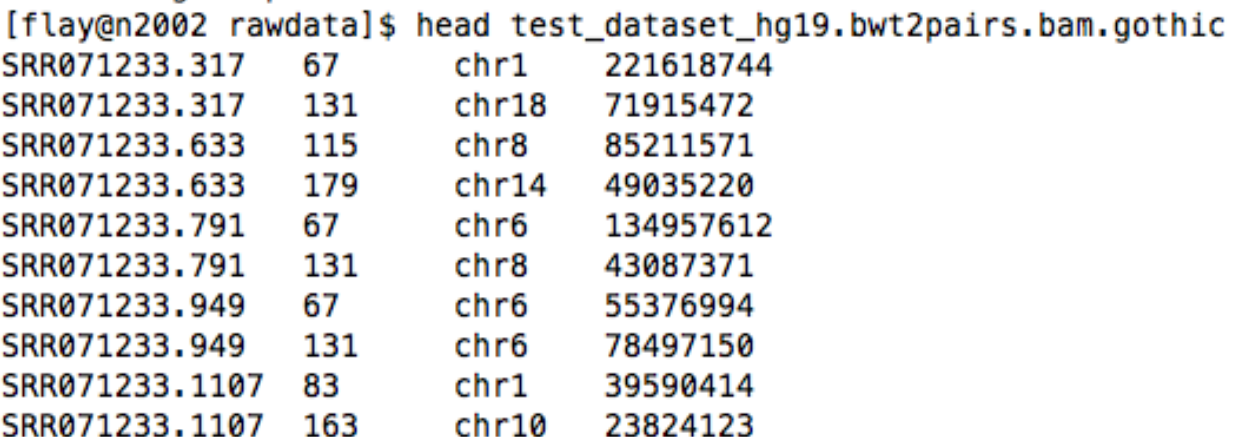

##load R

```
library('GOTHiC') 
library('BSgenome.Hsapiens.UCSC.hg19')
```
##calculate binomial

binom=GOTHiChicup("test dataset hg19.bwt2pairs.bam.gothic", sampleName="test\_gothic", res=500000, restrictionFile="Digest\_hg19\_MboI\_None\_21-50-09\_05-05-2016.txt", cistrans="all")

##turn off graphic setting after run to generate the summary plot dev.off()

##binomial test result assumes biases affect both ends independently ##output is data frame

 $> head(binom)$ 

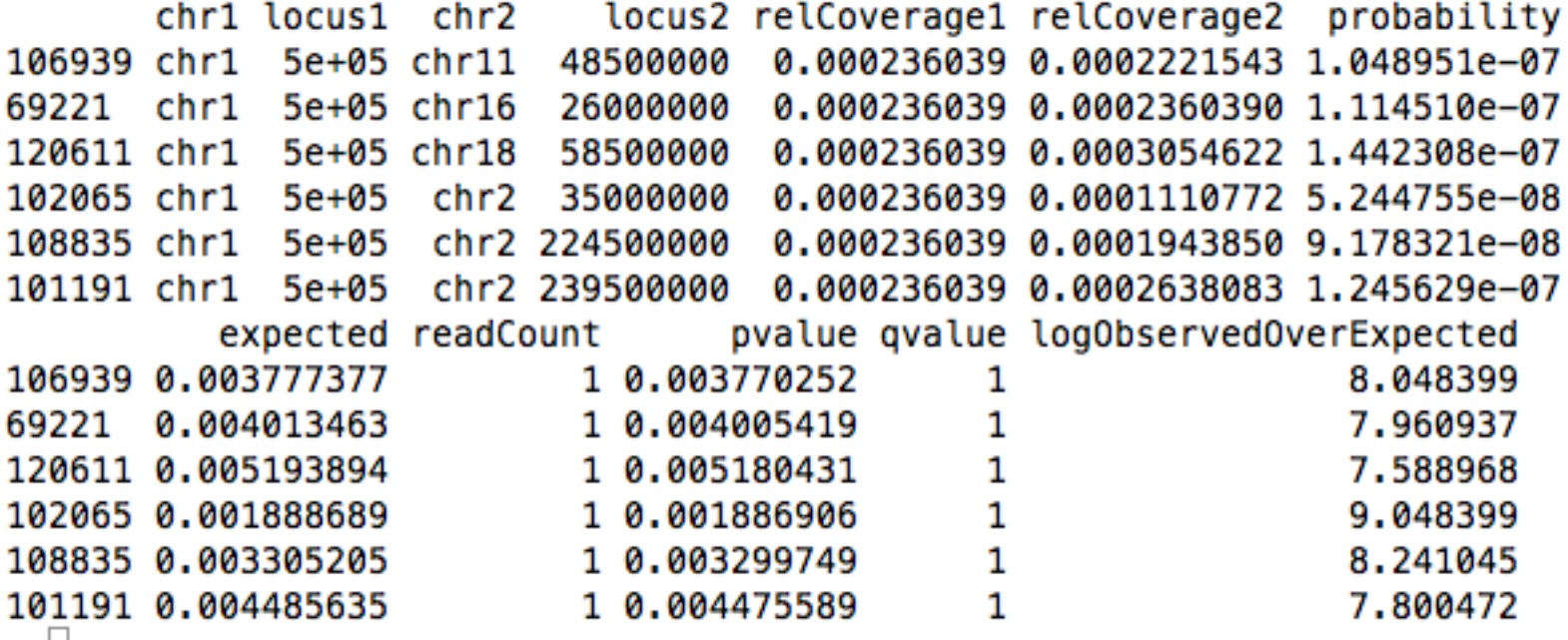

##p-value distribution

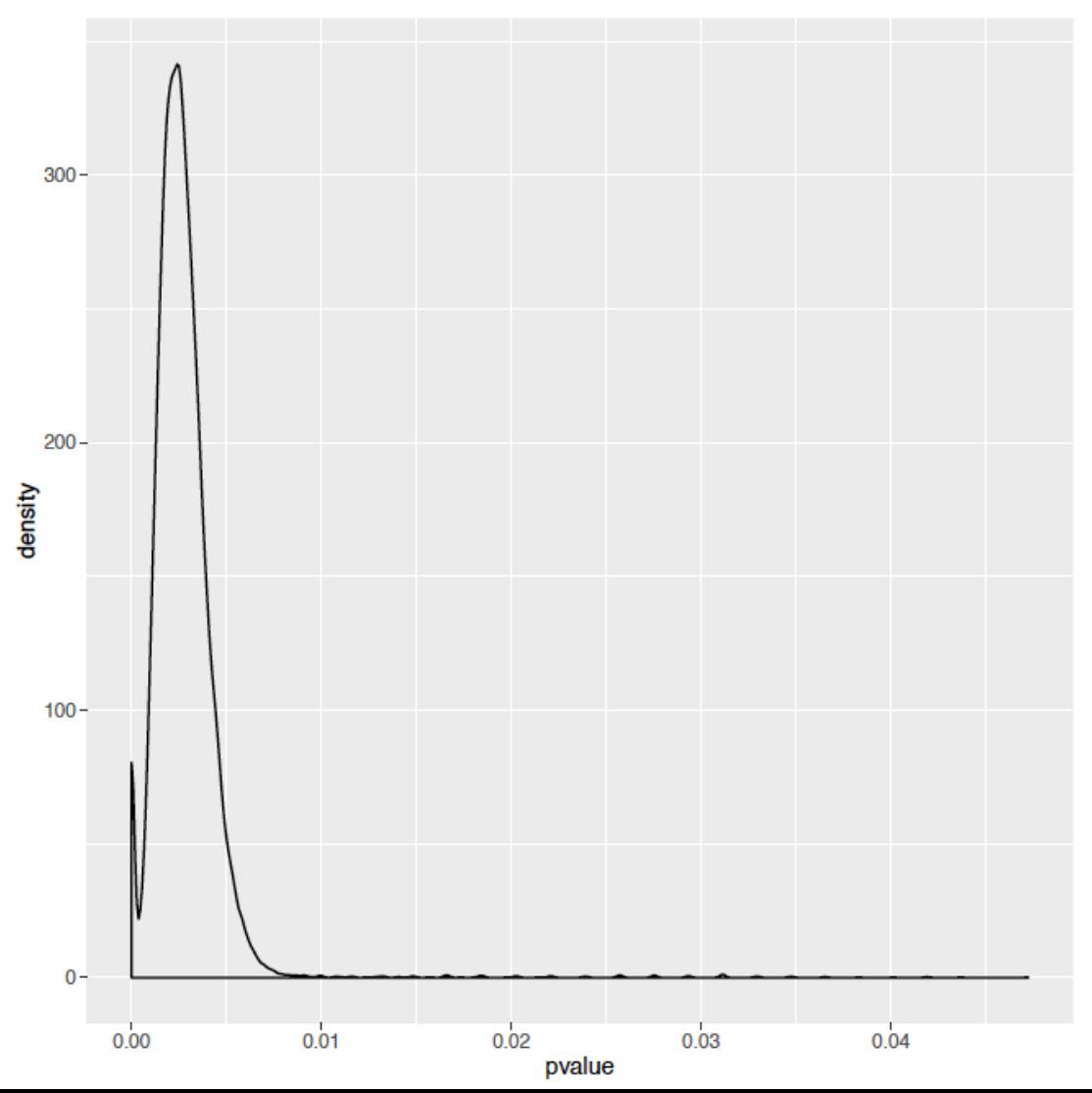

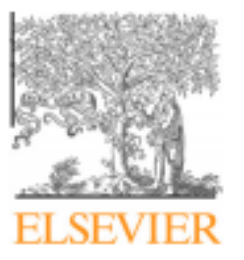

Contents lists available at ScienceDirect

### **Methods**

journal homepage: www.elsevier.com/locate/ymeth

### The Hitchhiker's guide to Hi-C analysis: Practical guidelines

### Bryan R. Lajoie \*, Job Dekker \*, Noam Kaplan \*

Program in Systems Biology, Department of Biochemistry and Molecular Pharmacology, University of Massachusetts Medical School, 368 Plantation Street, Worcester, MA 01605-0103. USA

#### ARTICLE INFO

Article history: Received 5 August 2014 Received in revised form 28 October 2014 Accepted 30 October 2014 Available online 6 November 2014

Kevwords: Chromosome conformation capture Deep sequencing Chromatin structure **Bioinformatics** Hi-C

#### **ABSTRACT**

Over the last decade, development and application of a set of molecular genomic approaches based on the chromosome conformation capture method (3C), combined with increasingly powerful imaging approaches, have enabled high resolution and genome-wide analysis of the spatial organization of chromosomes. The aim of this paper is to provide guidelines for analyzing and interpreting data obtained with genome-wide 3C methods such as Hi-C and 3C-seq that rely on deep sequencing to detect and quantify pairwise chromatin interactions.

© 2014 Elsevier Inc. All rights reserved.

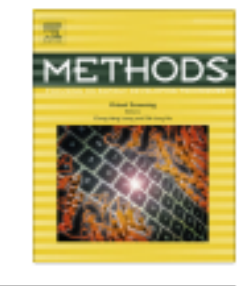

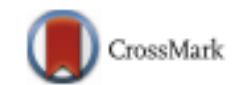

### **OPTIONAL SEGMENTS**

##Detailed documentation can be found in http://homer.salk.edu/homer/interactions/

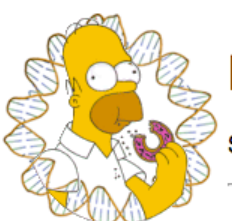

### **HOMER**

Software for motif discovery and next-gen sequencing analysis

### Analyzing Hi-C genome-wide interaction data

HOMER contains several programs and analysis routines to facilitate the analysis of Hi-C data. Hi-C couples chromosome conformation capture (3C) with deep sequencing to reveal regions of genomic DNA that are in close spatial proximity in the nucleus. Hi-C has emerged as a powerful technique to understand how the genome is packaged in cells to control gene expression. Unlike ChIP-PET, 5C, or 4C, Hi-C is unbiased. While HOMER can be juryrigged to gleam information from other 3C-sequencing based methods, it has been specifically tailored Hi-C analysis.

### **Specialized Hi-C programs in HOMER**

HOMER has several specialized programs for Hi-C analysis. Each is covered in the tutorials below:

makeTagDirectory - special paired-end operations for making HOMER-style tag directories and filtering options for Hi-C

analyzeHiC - primary analysis program - generates interaction matrices, normalization, identification of significant interactions, clustering of domains, generates Circos plots (most of the following programs use this one internally)

runHiCpca.pl - automated PCA analysis on Hi-C data to identify "compartments" getHiCcorrDiff.pl - calculates the difference in correlation profiles between two Hi-C experiments findHiCCompartments.pl - find continuous or differential regions from PCA/corrDiff results that describe what compartment regions of DNA belong to (name changed - was called *getDomains.pl*)

findHiCInteractionsByChr.pl - helps automate the finding of high-resolution intra-chromosomal interactions annotate Interactions.pl - program for re-analysis of significant interactions, such as relating them to ChIP-Seq peaks

SIMA.pl - Novel tool to boost sensitivity by pooling features together when performing interaction calculations

### ##convert HiC-Pro output to homer-compatible file

### /u/home/galaxy/collaboratory/apps/hicup\_v0.5.8/ Conversion/hicup2homer test\_dataset\_hg19.bwt2pairs.bam

[flay@n2001 homer]\$ /u/home/galaxy/collaboratory/apps/hicup\_v0.5.8/Conversion/hicup2homer test\_dataset\_hg19.bwt2pairs.bam Processing test\_dataset\_hg19.bwt2pairs.bam Processing complete

### ##homer format

[flay@n2001 homer]\$ head test\_dataset\_hg19.bwt2pairs.bam.homer

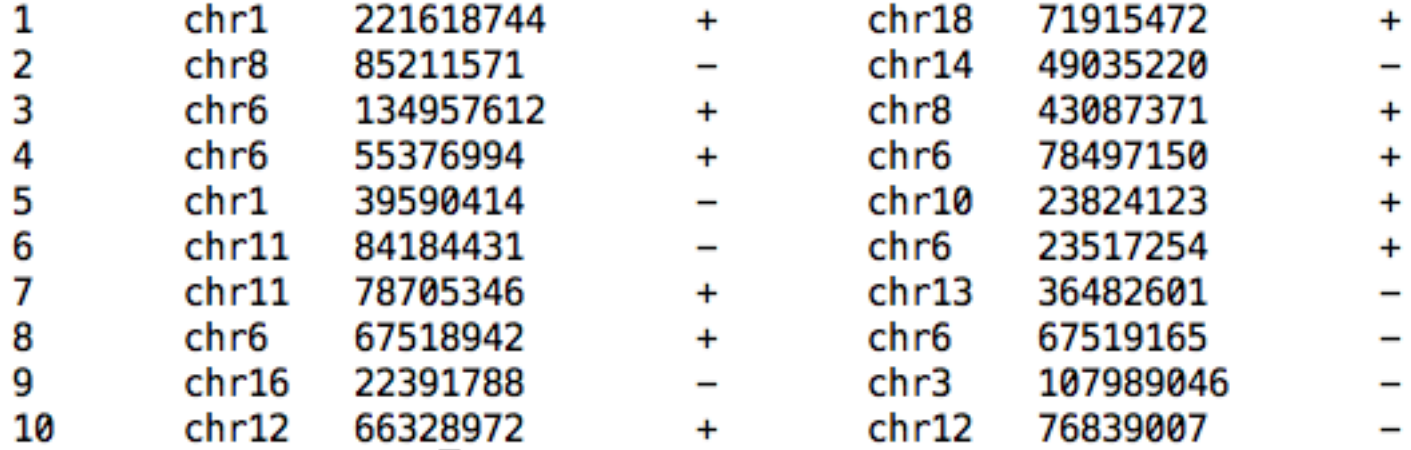

##load homer module load homer/4.7

### ##make tag directory makeTagDirectory tag/ -format HiCsummary test dataset hg19.bwt2pairs.bam.homer

```
[flay@n2001 homer]$ makeTagDirectory tag/ -format HiCsummary test_dataset_hg19.bwt2pairs.bam.homer
       Will parse file: test dataset hq19.bwt2pairs.bam.homer
```
different strands - may have problems such as clonal amplification.

Creating directory: tag/ and removing existing \*.tags.tsv

Reading alignment file test dataset hg19.bwt2pairs.bam.homer

```
Optimizing tag files...
Estimated genome size = 3094528916Estimated average read density = 0.000039 per bp
Total Tags = 121970.0Total Positions = 121940Average tag length = 1.0Median tags per position = 1 (ideal: 1)
Average tags per position = 1.000Fragment Length Estimate: 186
Peak Width Estimate: 269
Autocorrelation quality control metrics:
        Same strand fold enrichment: 2.6
        Diff strand fold enrichment: 9.6
        Same / Diff fold enrichment: 0.3
        Guessing sample is ChIP-Seq - uneven enrichment between same strand and
```
[flay@n2001 homer]\$ analyzeHiC

Usage: analyzeHiC <PE tag directory> [options]

 $\mathbf{r}$ 

Resolution Options:

-res <#> (Resolution of matrix in bp or use "-res site" [see below], default: 10000000) -superRes <#> (size of region to count tags, i.e. make twice the res, default: same as res)

Region Options:

-chr <name> (create matrix on this chromosome, default: whole genome) -start <#> (start matrix at this position, default:0) -end <#> (end matrix at this position, default: no limit) -pos chrN:xxxxxx-yyyyyy (UCSC formatted position instead of -chr/-start/-end)  $-chr2$  <name>, -start2 <#>, -end2 <#>, or -pos2 (Use these positions on the y-axis of the matrix. Otherwise the matrix will be sysmetric)  $-p$  <peak file> (specify regions to make matrix, unbalanced, use  $-p2$  <peak file>) -vsGenome (normally makes a square matrix, this will force 2nd set of peaks to be the genome) -chopify (divide up peaks into regions the size of the resolution, default: use peak midpoints) -fixed (do not scale the size of the peaks to that of the resolution) -relative (use with -maxDist <#>, outputs diagonal of matrix up to maxDistance) -pout <filename> (output peaks used for analysis as a peak file, -pout2 <file> for 2nd set) Interaction Matrix Options: -norm (normalize by dividing each position by expected counts [log ratio], default) -zscoreNorm (normalize log ratio by distance dependent stddev, add "-nolog" to return linear values) -logp (output log p-values) -simpleNorm (Only normalize based on total interactions per location [log ratio], not distance) -raw (report raw interaction counts) -expected (report expected interaction counts based on average profile) -rawAndExpected <filename for expectd matrix> (raw counts sent to stdout) -corr (report Pearson's correlation coeff, use "-corrIters <#>" to recursively calculate) -corrDepth <#> (merge regions in correlation so that minimum # expected tags per data point) -o <filename> (Output file name, default: sent to stdout) -cluster (cluster regions, uses "-o" to name cdt/gtr files, default: out.cdt) -clusterFixed (clusters adjacent regions, good for linear domains)  $-std \leq \#$  of std deviations from mean interactions per region to exclude, default:4)

 $-min \iff$  (minimum fraction of average read depth to include in analysis, default: 0.2)

 $-override$  (Allow very large matrices to be created... be carful using this)

```
Interaction Matrix Options:
        -norm (normalize by dividing each position by expected counts [log ratio], default)
        -zscoreNorm (normalize log ratio by distance dependent stddev, add "-nolog" to return linear values)
        -logp (output log p-values)
        -simpleNorm (Only normalize based on total interactions per location [log ratio], not distance)
        -raw (report raw interaction counts)
        -expected (report expected interaction counts based on average profile)
        -rawAndExpected <filename for expectd matrix> (raw counts sent to stdout)
        -corr (report Pearson's correlation coeff, use "-corrIters <#>" to recursively calculate)
                -corrbeph \leq (merge regions in correlation so that minimum # expected tags per data point)
        -o <filename> (Output file name, default: sent to stdout)
        -cluster (cluster regions, uses "-o" to name cdt/qtr files, default: out.cdt)
        -clusterFixed (clusters adjacent regions, good for linear domains)
        -std <#> (# of std deviations from mean interactions per region to exclude, default:4)
        -min <#> (minimum fraction of average read depth to include in analysis, default: 0.2)
        -override (Allow very large matrices to be created... be carful using this)
Background Options:
        -fullModel (perform exhaustive background model calculations, default: approxmiate)
        -quickModel (perform approximate background model calculations, default: approxmiate)
        -force (force the creation of a fresh genome-wide background model)
        -bgonly (quit after creating the background model)
        -createModel <custom bg model output file> (Create custome bg from regions specified, i.e. -p/-pos)
        -model <custom bg model input file> (Use Custom background model, -modelBg for -ped)
        -randomize <ba>>bqmodel> <# reads> (and the output is a PE tag file, initail PE tag directory not used
                Use makeTagDirectory ... -t outputfile to create the new directory)
Non-matrix stuff:
        -nomatrix (skip matrix creation - use if more than 100,000 loci)
        -interactions <filename> (output interactions, add "-center" to adjust pos to avg of reads)
        -pvalue <#> (p-value cutoff for interactions, default 0.001)
        -zscore <#> (z-score cutoff for interactions, default 1.0)
        -minDist <#> (Minimum interaction distance, default: resolution/2)
        -maxDist <#> (Maximum interaction distance, default: -1=none)
        -boundary \lt \# (score boundaries at the given scale i.e. 100,000)
Making Histograms:
        -hist \leq \# (create a histogram matrix around peak positions, # is the resolution)
        -size \lt \# (size of region in histogram, default = 100 * resolution)
```
Comparing HiC experiments: -ped <background PE tag directory>

Creating BED file to view with Wash U Epigenome Browser: -washu (Both matrix and interaction outputs will be in WashH BED format)

Creating Circos Diagrams:

-circos <filename prefix> (creates circos files with the given prefix) -d <tag directory 1> [tag directory 2] ... (will plot tag densities with circos) -b <peak/BED file> (similar to visiualization of genes/-g, but no labels) -g <gene location file> (shows gene locations)

Given Interaction Analysis Mode (no matrix is produced):

-i <interaction input file> (for analyzing specific sets of interactions) -iraw <output BED filename> (output raw reads from interactions, or -irawtags <file>) -4C <output BED file> (outputs tags interacting with specified regions) -peakStats <output BED file prefix> (outputs several UCSC bed/bedGraph files with stats) -cpu <#> (number of CPUs to use, default: 1)

 $[flay@n2001 \text{home} r]$ \$

### ##create background model analyzeHiC tag/-res 1000000-bgonly

[flay@n2001 homer]\$ analyzeHiC tag/ -res 1000000 -bgonly Genome Size=3094132969.0 No HiC background model found for 1000000 bp resolution. Creating... Generating Background using -fullModel Genome Size=3094132969.0 Avg interactions per peak =  $39.0 +/- 17.6$ Finding Interactions to average into expected profile (-fullModel)...  $chr1$  $chr2$  $chr3$  $chr4$  $chr5$  $chrf6$  $chr7$  $chr8$  $chr9$  $chr10$  $chr11$  $chr12$  $chr13$  $chr14$  $chr15$  $chr16$  $chr17$  $chr18$  $chr19$  $chr20$  $chr21$  $chr22$ chrX chrY

chrM

##create "normalized" interaction matrix for the whole genome ##large memory required analyzeHiC tag/ -res 1000000 -norm -override > test whole genome matrix.txt

```
[flay@n2001 homer]$ analyzeHiC tag/ -res 1000000 -norm -override > test_whole_genome_matrix.txt
       Genome Size=3094132969.0
       Found HiC background model for 1000000 bp resolution (-force to overwrite)
       Total regions in background model=3127
       Total Interactions: 121970.0
       Model accuracy: 1.000000
       Using model to derive PE Tag densities
       Average interaction count in regions = 39.0 +/- 17.6chr1chr2chr3
```
##create normalized interaction matrix for one chromosome analyzeHiC tag/ -res 1000000 -norm -chr chr8 > test chr8 matrix.txt

### ##run principal component analysis on Hi-C data: runHiCpca.pl test pca tag/ -res 1000000 -superRes 1000000 -genome hg19 -corrDepth 1

[flay@n2001 homer]\$ runHiCpca.pl test\_pca tag/ -res 1000000 -superRes 1000000 -genome hg19 -corrDepth 1 Using TSS from hg19 to assign sign to active(+) vs. inactive(-) PC1 values Output files will start with: test\_pca Analyzing HiC directory: tag/

Will analyze chrs: chr10 chr11\_gl000202\_random chr11 chr12 chr13 chr14 chr15 chr16 chr17\_gl000204\_random chr17\_gl000205\_random chr17 chr18 chr19\_gl0 00208\_random chr19\_ql000209\_random chr19 chr1\_ql000192\_random chr1 chr20 chr21 chr22 chr2 chr3 chr4\_ql000193\_random chr4\_ql000194\_random chr4 chr5 chr6 chr7 gl000195\_random chr7 chr8 chr9\_gl000198\_random chr9\_gl000199\_random chr9 chrM chrUn\_gl000211 chrUn\_gl000212 chrUn\_gl000214 chrUn\_gl000216 chrUn\_gl000216 chrUn\_gl000216 chrUn\_gl000216 chrUn\_gl000216 chrUn\_gl000218 ch rUn gl000219 chrUn gl000220 chrUn gl000224 chrUn gl000225 chrUn gl000229 chrUn gl000231 chrUn gl000232 chrUn gl000234 chrUn gl000235 chrUn gl000240 chrUn gl 000241 chrX chrY

```
Genome Size=3094132969.0
Found HiC background model for 1000000 bp resolution (-force to overwrite)
Total regions in background model=3127
Total Interactions: 121970.0
Model accuracy: 1.000000
Using model to derive PE Tag densities
Average interaction count in regions = 43.1 +/- 14.0
       chr10Reporting linear (not log2) ratios
Pooling regions during correlation calculation (need >1.0 expected reads)
Calculating Correlation Matrix:
10%150%
                                                                       100%
Printing Interaction Matrix: 136 x 136
Genome Size=3094132969.0
Found HiC background model for 1000000 bp resolution (-force to overwrite)
Total regions in background model=3127
Total Interactions: 121970.0
Model accuracy: -nan
Using model to derive PE Tag densities
Average interaction count in regions = -nan +/- -nanReporting linear (not log2) ratios
Pooling regions during correlation calculation (need >1.0 expected reads)
Calculating Correlation Matrix:
```
### ##output files of pca analysis

[flay@n2001 homer]\$ head test\_pca.PC1.bedGraph track name="test\_pca PC1" yLineMark="0.0" alwaysZero=on maxHeightPixels=100:75:11 visibility=full viewLimits=-1:1 autoScale=on type=bedGraph  $chr1$ Ø 1000000 -1.92363327845944  $chr1$ 1000000 2000000 2.07410292679 2000000 3000000 3.50406406578341 chr1 chr1 3000000 4000000 -2.96320736855501 chr1 4000000 5000000 -3.89707024999703 chr1 5000000 6000000 -6.61197525822796 6000000 7000000 8.19043488997856 chr1  $chr1$ 7000000 8000000 4.36221791110957  $chr1$ 8000000 9000000 2.80062742913176 [flay@n2001 homer]\$ [flay@n2001 homer]\$ head test\_pca.PC1.txt #peakID chr strand PC1 start end 1000000 +  $chr10-0$   $chr10$ Ø 9.19494959346629 1000000 2000000 + chr10-1000000 chr10  $-8.21438401849641$ chr10-2000000 chr10 2000000 3000000 + -7.33338470493469 chr10-3000000 chr10 3000000 4000000 +  $-4.18804701963403$ chr10-4000000 chr10 4000000 5000000 + 8.55032702838669 chr10-5000000 chr10 5000000 6000000 + 5.91495112982676 chr10-6000000 chr10 6000000 7000000 + -5.59221761634582 7000000 8000000 + 8.83036912629083 chr10-7000000 chr10

chr10-8000000 chr10 8000000 9000000 +  $-7.04240184439858$ 

##visualize pca using HiCPlotter

python /u/home/galaxy/collaboratory/apps/HiCPlotter/ HiCPlotter.py -f rawdata\_500000.matrix -bed rawdata\_500000\_abs.bed -n raw -chr chr8 -o raw\_chr8 -tri 1 -r 500000 -hmc 5 -mm 10 -ptr 1 -pcd 1 -pcdf hESC domains hg19.bed -hist pca fl4 500k.PC1.bedGraph -hl pca -hm 30

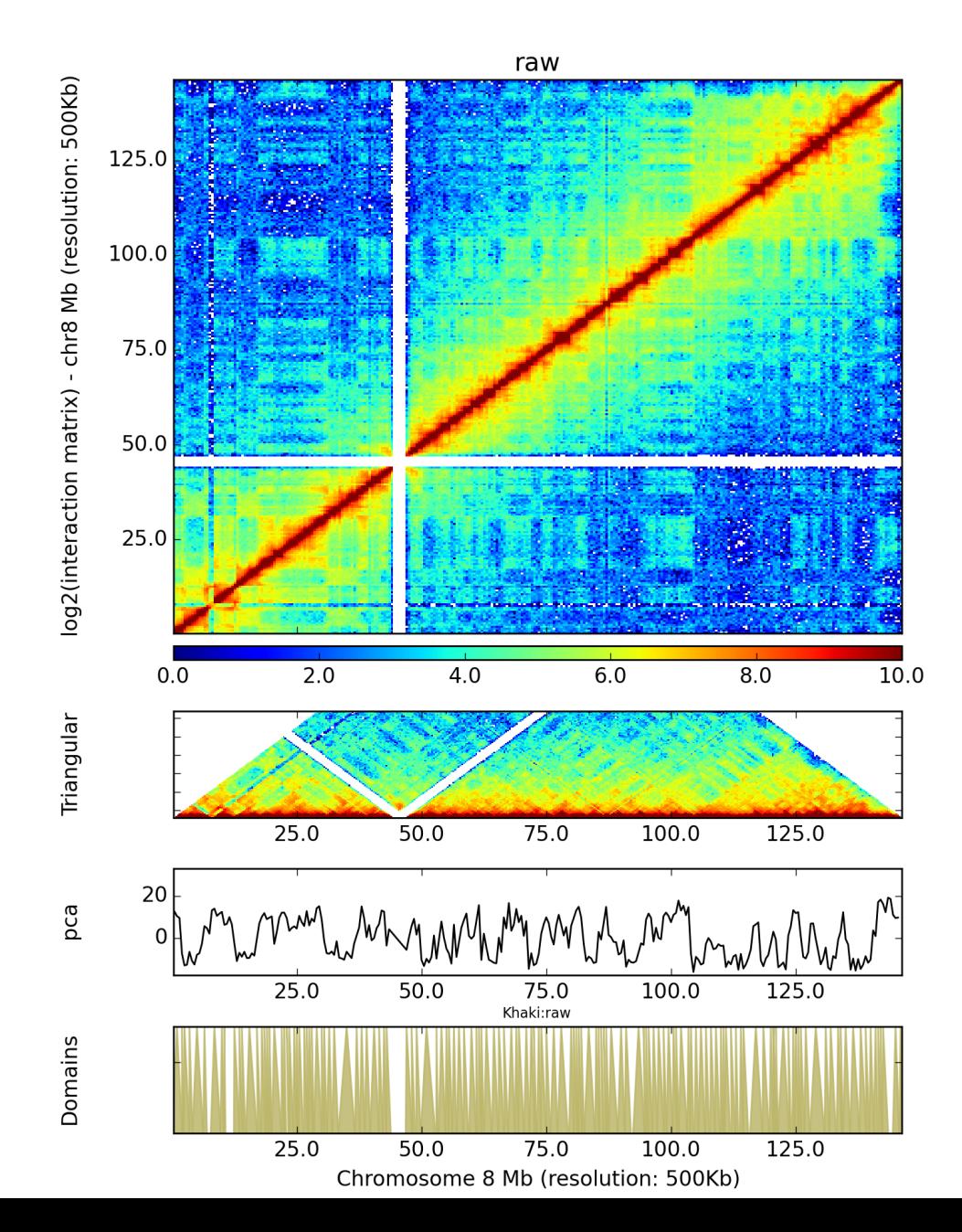

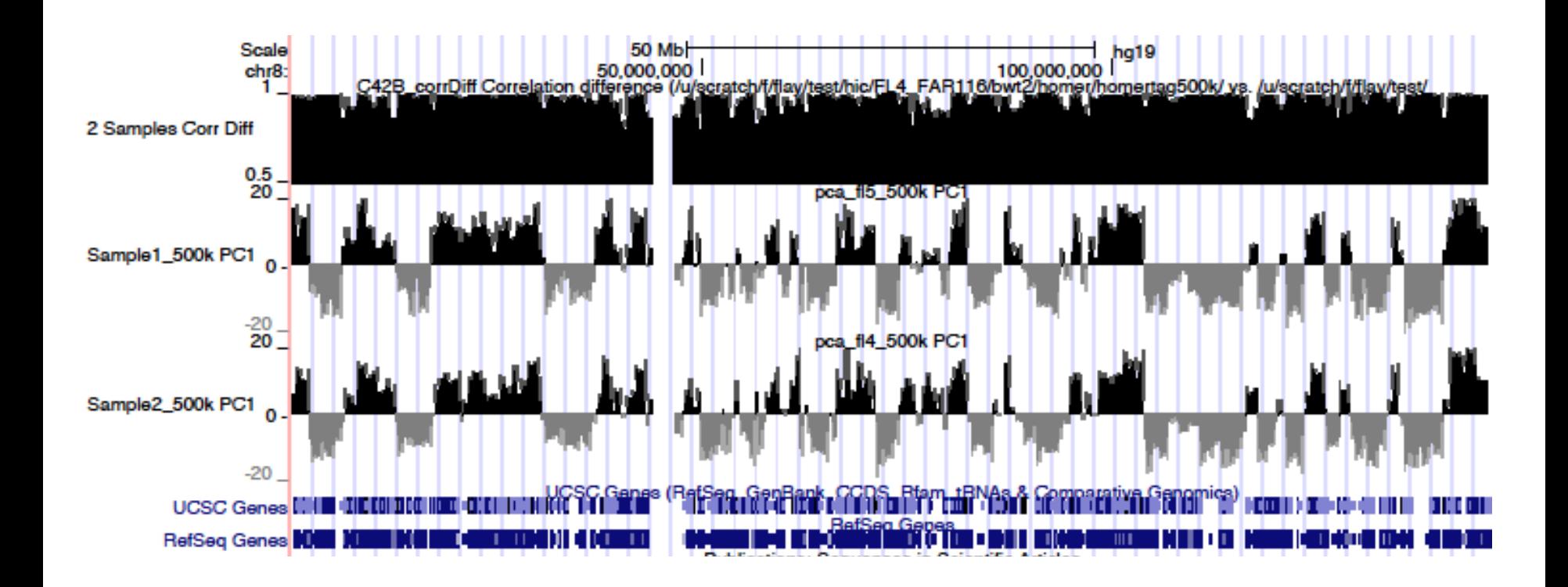

##identify significant interactions

analyzeHiC tag/ -res 1000000 -superRes 1000000 interactions test\_significantInteractions.txt -nomatrix

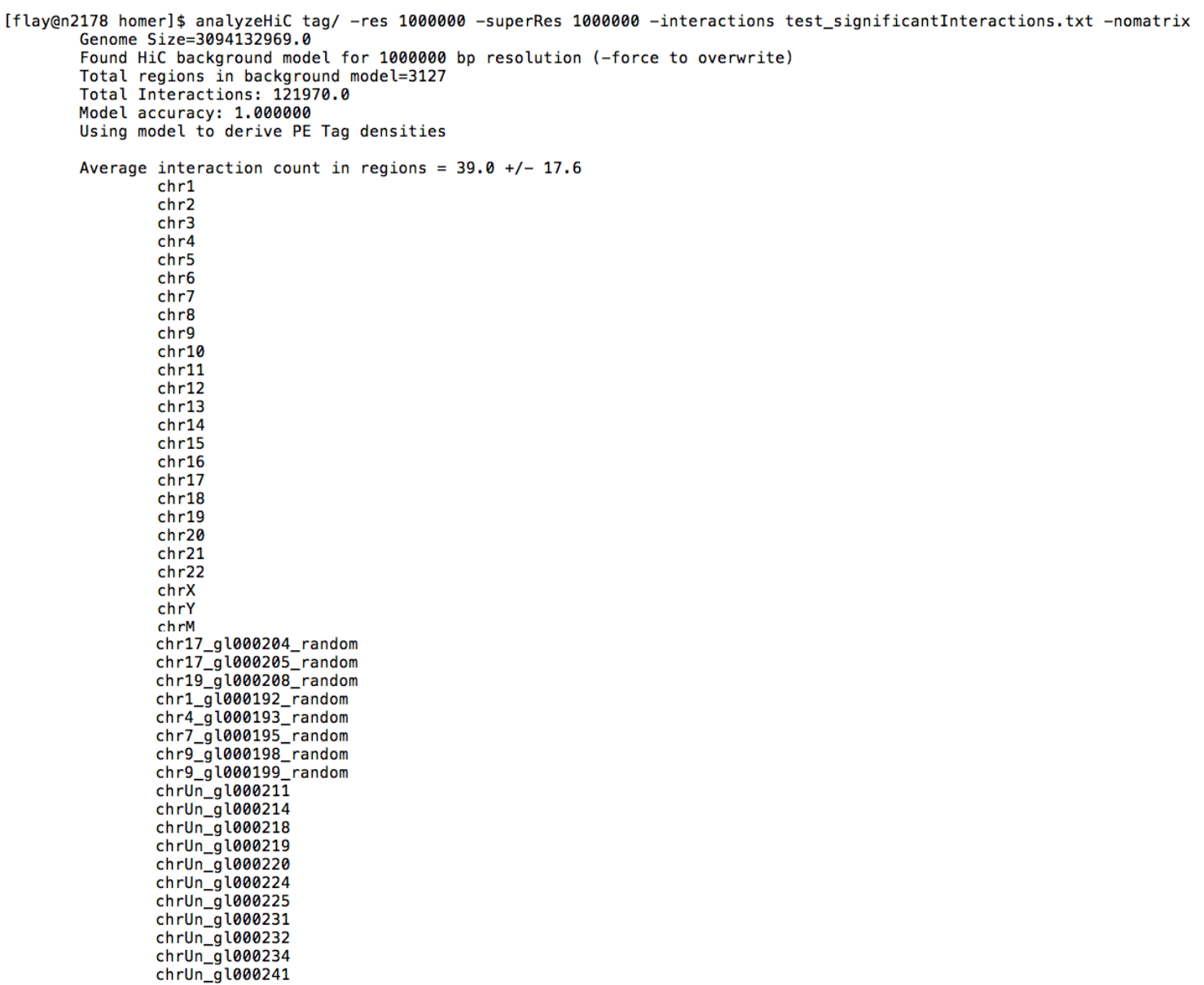

 $\omega_{\rm{max}}$